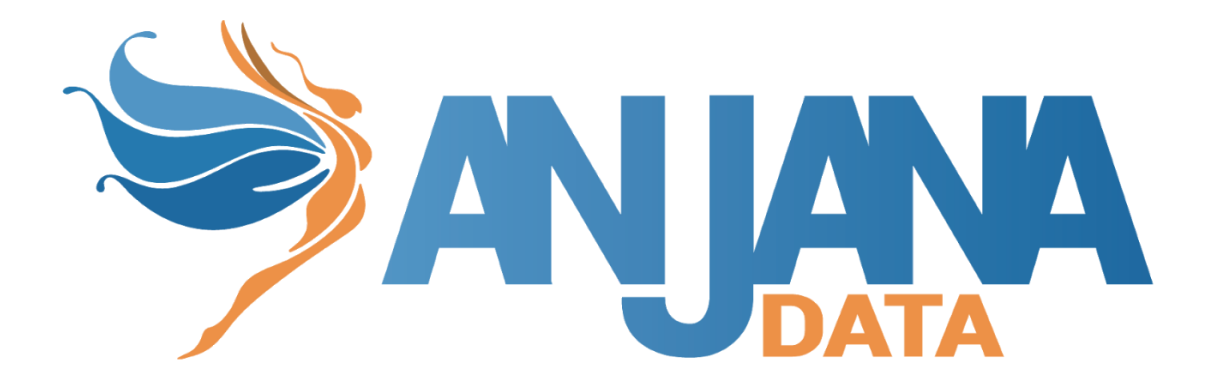

# **Tot plugin Denodo**

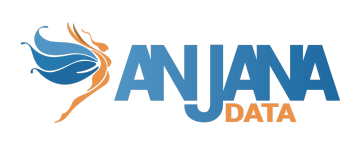

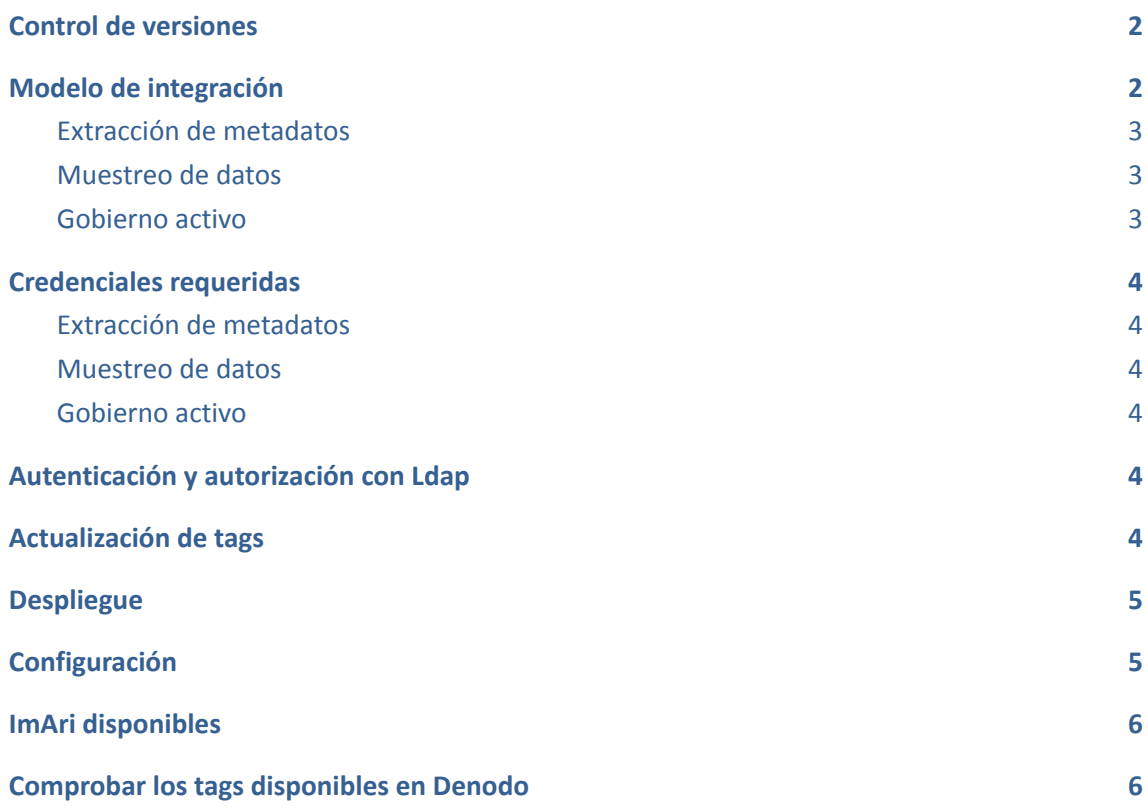

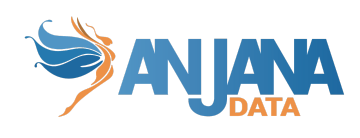

# <span id="page-2-0"></span>**Control de versiones**

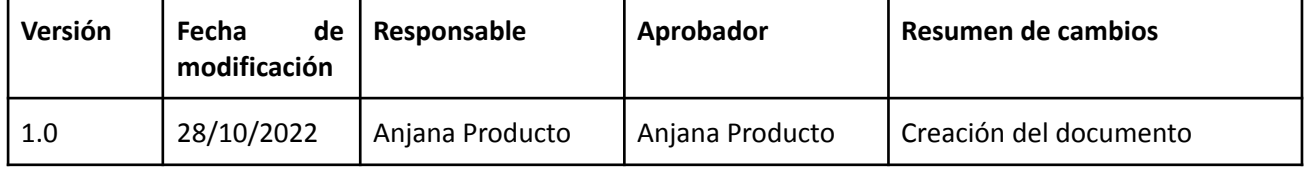

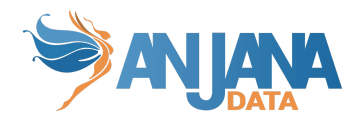

### <span id="page-3-0"></span>**Modelo de integración**

#### <span id="page-3-1"></span>**Extracción de metadatos**

Se utilizan los métodos que ofrece el driver com.denodo.vdp.jdbc.Driver mediante los cuales se accede a la definición de esquemas y tablas.

Extrae los siguientes atributos que deben llamarse igual en la tabla attribute\_definition, campo name para que aparezcan en la plantilla.

- **catalog** con el valor de catalog en la base de datos
- **schema** con el valor de schema en la base de datos
- **physicalName** y **name** con el mismo valor, el nombre de la tabla
- **path** con la concatenación de los valores de catalog, schema and table
- **infrastructure** con el valor seleccionado
- **technology** con el valor seleccionado
- **zone** con el valor seleccionado

También nos enviará los siguientes atributos relativos a los campos del recurso pedido:

- **name** con el valor del campo correspondiente
- **physicalName** con el valor del campo correspondiente
- **defaultValue** con el valor por defecto definido para el campo correspondiente
- **fieldDataType** con el tipo de dato definido para el campo correspondiente
- **length** con el tamaño del campo correspondiente
- **incrementalField** indicando si es un campo incremental
- **position** posición que ocupa el campo correspondiente
- **precision** con el valor de la precisión del campo correspondiente
- **nullable** indicando si el campo correspondiente es nullable
- **pk** indicando si el campo es una pk
- **description** con el valor correspondiente para el campo
- **● tags** son las etiquetas a nivel de columna que tienen las vistas de tablas.

El plugin es capaz de realizar la extracción de metadatos de los siguientes tipos de elementos:

<span id="page-3-2"></span>● Vistas de tablas de base de datos

#### **Muestreo de datos**

Utilizando el driver com.denodo.vdp.jdbc.Driver de Java se ejecuta una query simple de SELECT para acceder a un número limitado de elementos de la tabla para recuperar una muestra de los datos almacenados. Adicionalmente se sustituyen los valores de los campos sensibles por asteriscos.

#### <span id="page-3-3"></span>**Gobierno activo**

Mediante querys se permite crear/borrar los roles de Denodo cuando se aprueba o expira un dsa y se administran los permisos necesarios a la vista de la tabla (Read, Write) cuando se añaden datasets o expiran en un dsa.

Es necesario tener desplegado el plugin de Ldap para permitir crear los grupos.

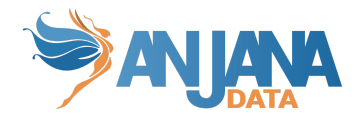

### <span id="page-4-1"></span><span id="page-4-0"></span>**Credenciales requeridas**

#### **Extracción de metadatos**

<span id="page-4-2"></span>Usuario con privilegios necesarios para hacer SELECT sobre las vistas de las tablas que se quieran gobernar (Connect, Metadata y Execute).

#### **Muestreo de datos**

<span id="page-4-3"></span>Usuario con privilegios necesarios para hacer SELECT sobre las vistas de las tablas que se quieran gobernar (Connect, Metadata y Execute).

#### **Gobierno activo**

Para realizar las operaciones de gobierno activo son necesarios los siguientes roles en el usuario de conexión que se indique en el yml:

-**create\_role** -> Necesario para crear roles.

-**assignprivileges** -> Necesario para realizar el grant/revoke.

-**serveradmin** -> Necesario para borrar los roles.

### <span id="page-4-4"></span>**Autenticación y autorización con Ldap**

Para que el plugin de Denodo funcione es necesario activar en Denodo la autenticación y autorización con Ldap, para ello hay que seguir estos pasos [https://community.denodo.com/docs/html/browse/8.0/en/vdp/administration/server\\_configu](https://community.denodo.com/docs/html/browse/8.0/en/vdp/administration/server_configuration/server_authentication/ldap_authentication/ldap_authentication) ration/server\_authentication/Idap\_authentication/Idap\_authentication

Importante -> Para que funcione tanto la autenticación como la autorización los usuarios no deben de existir en Denodo, solo en Ldap, así de esa manera se conecta a Ldap para autenticar y autorizar.

### <span id="page-4-5"></span>**Actualización de tags**

Es posible configurar el plugin para que actualice los tags modificados en Anjana automáticamente en Denodo a partir de todos aquellos datasets que estén gobernados y estén aprobados o deprecados.

Para ello hay que que añadir la siguiente información indicando la periodicidad en la que se quiere ejecutar la acción (en el ejemplo que se ejecute de lunes a viernes cada hora desde la 7:00 a las 22:00

```
totplugin:
  batch:
```
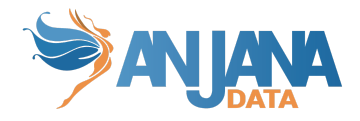

tags: cron: 0 0 7-22 \* \* MON-FRI

También existe la posibilidad de configurar el separador de Anjana que indica un atributo con una lista de valores. Normalmente no hay que cambiar este valor pero si hubiera que hacerlo se podría modificar la siguiente configuración:

```
totplugin:
  anjana:
    attributeSeparator: " -"
```
Importante -> El atributo tags que está en los dataset fields debe tener el nombre 'tags' en la tabla attribute\_definition y ser del tipo ARRAY\_ALPHANUMERICAL.

### <span id="page-5-0"></span>**Despliegue**

Se ha de seguir el manual genérico del despliegue de plugins.

Doc: Anjana Data x.x - DOC - Tot despliegue de plugins

# <span id="page-5-1"></span>**Configuración**

Se han de revisar las configuraciones comunes en el doc de configuraciones "Anjana Data - Microservices configuration".

```
Ejemplo de configuración
```

```
server:
  port: 15018
totplugin:
  location: http://localhost:15018/plugin/jdbc-denodo/api/v1
  server:
    url: http://totserver:15000/tot/
  connection:
    driver: com.denodo.vdp.jdbc.Driver
    url:
jdbc:vdb://denodo.anjanadata.org:9999/dev?user=userdenodo&password=pass
denodo?ssl=false
    user: userdenodo
    password: passdenodo
    sampleRows: 15
    path-separator: "/"
    obfuscation-string: "*****"
```
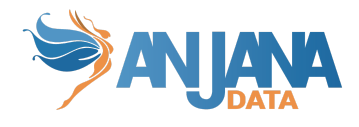

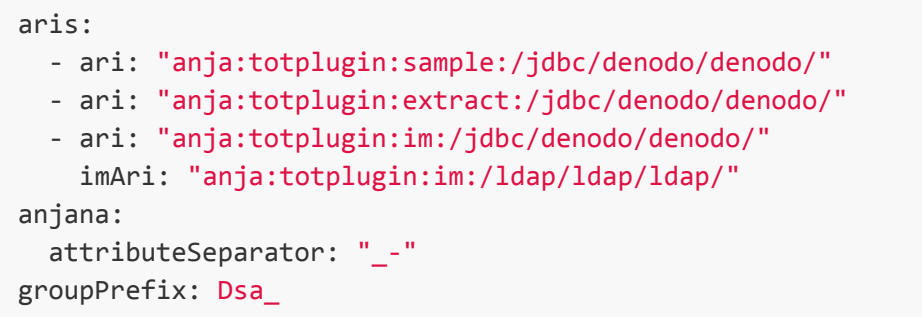

El parámetro groupPrefix indica el prefijo que tiene el nombre del grupo.

\*Importante -> En la propiedad totplugin.url hay que incluir ssl=false para que funcione la conexión con Denodo.

No hace falta incluir el usuario y contraseña en las propiedades totplugin.user y totplugin.password si se han incluido en la url.

### <span id="page-6-0"></span>**ImAri disponibles**

● Ldap

# <span id="page-6-1"></span>**Comprobar los tags disponibles en Denodo**

Existen dos opciones:

● En el apartado tags de Denodo

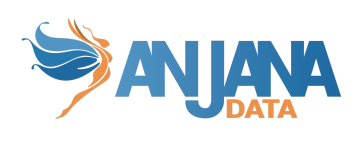

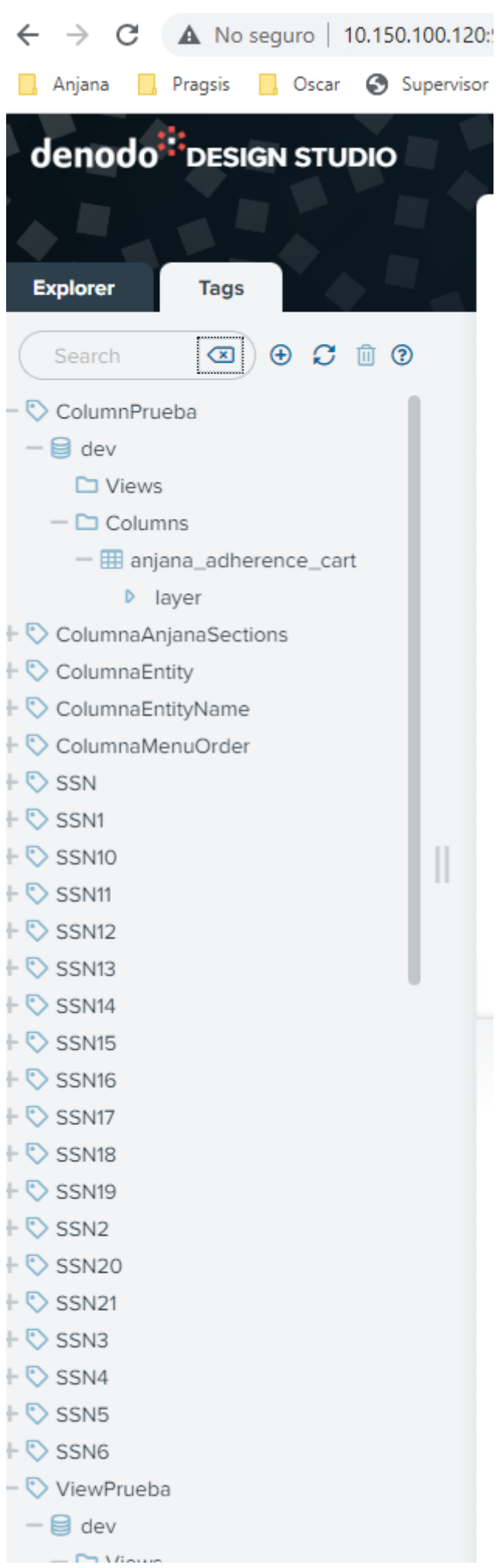

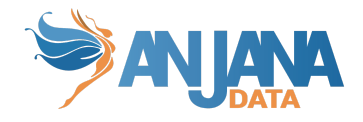

#### • Lanzando esta query

SELECT column\_name, tag\_name from GET\_VIEW\_TAGS() WHERE INPUT\_DATABASE\_NAME = 'dev' and INPUT\_VIEW\_NAME= 'anjana\_adherence\_cart'

Aparecen así

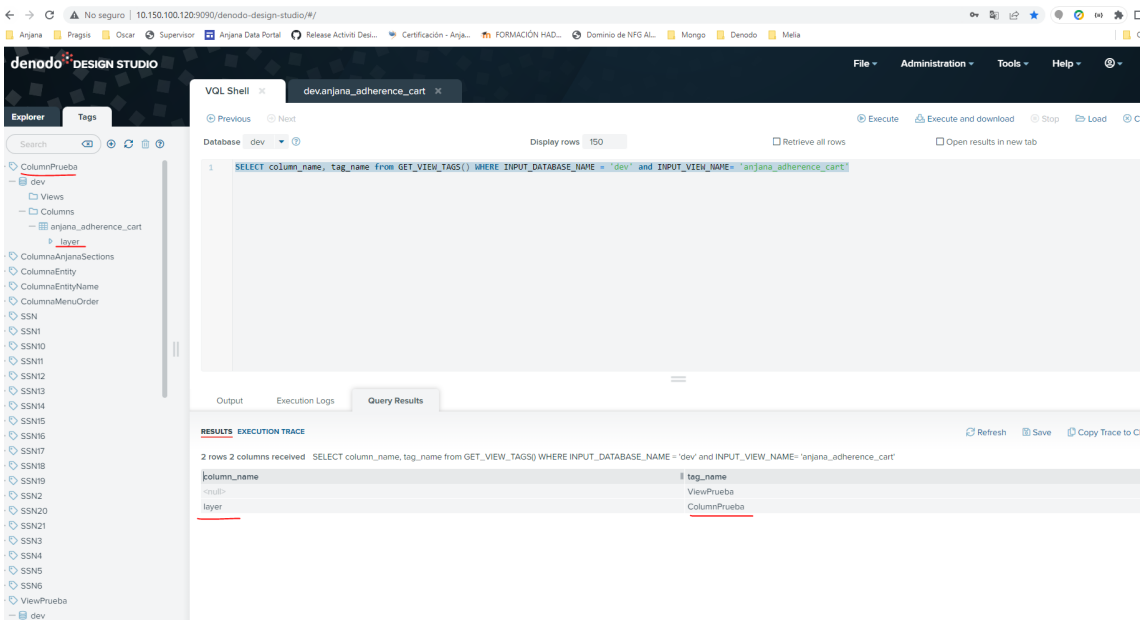